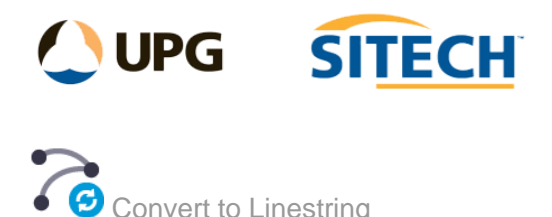

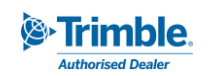

## **Command Description**

The Convert to Linestring command allows the user to convert alignments, polylines, and CAD line objects into Linestring objects. Additionally, able to remove UCS (User Defined Coordinate Systems) from imported CAD objects or from objects created using the Cutting Plane View in TBC.

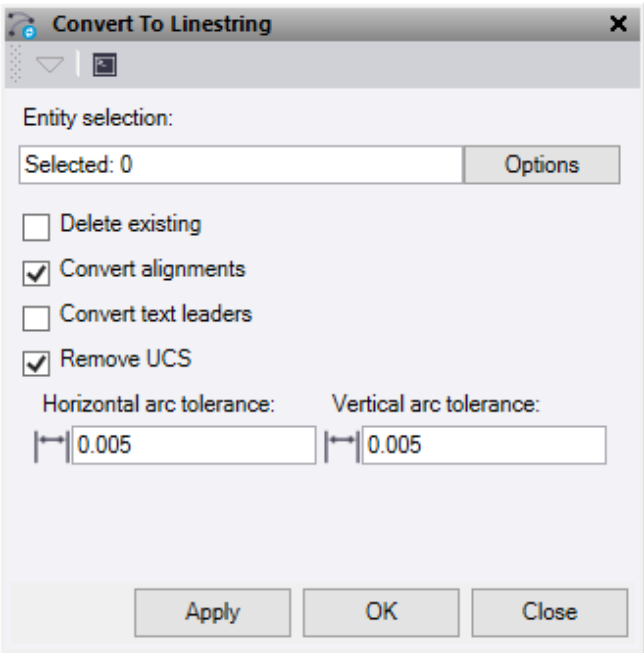

- 1. Click in the **Entity selection** field and then in a graphic view select the data you want to convert. Click **Options** button for additional selection options.
- 2. Check the **Delete existing** box to delete the source lines once they have been converted into TBC linestrings. Any lines not converted will be left.
- 3. Check the **Convert alignment** box to convert any selected alignments to linestrings. *Note: that Arcs, vertical arcs, and symmetrical vertical curves in the source alignment can be matched to a linestring, however spirals and asymmetrical vertical curves do not match with linestring object properties and require chording to approximate. Similarly, linestrings do not have a Chainage or Chainage Equation or Superelevation property so those elements of an alignment will be lost on conversion.*
- 4. Check the **Convert text leaders** box to convert any text leader line selected to a linestring.
- 5. **Remove USC**: Remove UCS (User Defined Coordinate System) from imported CAD linework and TBC linestrings created in a cutting plane.
- 6. **Horizontal arc tolerance:** This is the horizontal chord to arc tolerance used when converting UCS data and linearising alignment segments that do not match linestring object properties.
- 7. **Vertical arc Tolerance:** This is the vertical chord to arc tolerance used when converting UCS data and linearising alignment segments that do not match linestring object properties.
- 8. Do either of the following:
	- Click **Apply** to apply the changes and keep the **Convert to Linestring** command pane open.
	- Click **OK** to apply the changes and close the **Convert to Linestring** command pane.